*«Анализ применения отечественной системы автоматизации инженерных расчетов APM StructFEM для проведения прочностных расчетов в самолетостроении в рамках работ по импортозамещению».* 

*Осипов Павел Витальевич*

*Производственный Комплекс № 1 – филиал АО «РСК «МиГ», Россия, 140500, Московская область, Луховицкий район инженер – конструктор*

#### **Аннотация**

 В данной работе проводится анализ использования отечественного пакета программ *APM StructFEM 13 XE* для проведения автоматизированных прочностных расчетов. Рассказывается о заявленных возможностях данного программного комплекса. Пошагово описывается ход решения продемонстрированных расчетов. Полученные результаты сравниваются с аналитическим расчетом и автоматизированными расчетами в прочностном модуле *Siemens NX Advanced Simulation* (дополнительный модуль к системе автоматизированного проектирования *Siemens NX 7.5*). Делаются выводы об эффективности применения данного программного комплекса на производстве.

### **Введение**

 Повышение качества создаваемых конструкций необходимо связывать с уменьшением их веса и стоимости, повышением надежности и улучшением ряда других характеристик. В настоящее время актуальна проблема сочетания в процессе проектирования двух взаимоисключающих тенденций: минимальная масса, с одной стороны, и обеспечения требуемых прочностных характеристик конструкций, с другой стороны.

 Оптимизацию этих требований можно обеспечить за счет использования компьютерных технологий. Сегодня невозможно создать качественное, надежное и конкурентоспособное изделие без всестороннего инженерного анализа с помощью современных программных средств и принятия на его основе конструктивных решений. Под инженерным анализом понимается исследование напряженно-деформированного состояния трехмерных моделей проектируемых конструкций, получение их динамических характеристик и характеристик устойчивости при постоянных и переменных режимах нагружения.

 Наиболее эффективным приближенным методом решения такого класса задач является метод конечных элементов (МКЭ). Анализ конечных элементов - надежный цифровой метод анализа деталей и конструкций. Процесс начинается с создания геометрической модели. Затем программа делит модель на маленькие части простой формы (элементы), соединенные в общих точках (узлах). Программы анализа конечных элементов рассматривают модель как сеть дискретных связанных между собой элементов. На конечно-элементную модель задаются начальные, граничные и контактные условия, нагрузки.

 МКЭ реализован в таких известных и широко распространенных CAE системах (системах автоматизации инженерных расчётов), как ANSYS, NASTRAN, COSMOS, а так же CAE модулях к CAD системам (системам автоматизированного проектирования) – Siemens NX Advanced Simulation, SoLidWorks Simulation Professional и других. Это весьма мощные программные средства, но и столь же недешевые, к тому же имеющие англоязычный интерфейс.

 В данной работе рассматривается отечественный пакет программ для проведения прочностного анализа - *APM StructFEM 13 XE*. Этот пакет программ является частью CAD/CAE системы *APM WinMachine*, созданной в

научно-техническом центре «Автоматизированное проектирование машин» («*НТЦ АПМ»,* г. Королёв, Московская область).

 Целью данной работы является анализ возможностей данного отечественного пакета программ по отношению к импортным программам данного типа.

В состав пакета входят модули:

-плоский параметрический чертежно-графический редактор (APM Graph);

-пре- и постпроцессор создания моделей для прочностного (конечноэлементного) анализа с возможностью импорта файлов форматов STEP и SAT (*APM Studio*);

-модуль расчета напряженно-деформированного состояния, устойчивости, собственных и вынужденных колебаний деталей и конструкций методом конечных элементов;

-модули для создания и редактирования баз данных (параметров материалов, параметрических сечений).

 Пакет программ позволяет производить расчет линейных, нелинейных и динамических задач. Для создания расчетной модели используются стержневые, оболочечные и твердотельные конечные элементы (КЭ). Моделям можно задать свойства изотропных, ортотропных, анизотропных материалов.

На рассчитываемые модели можно задавать нагрузки:

-сосредоточенные силы и моменты (постоянные и переменные во времени);

-распределенные нагрузки по длине, площади и объему (постоянные и переменные во времени);

-нагрузки, заданные линейным и/или угловым перемещением (постоянные и переменные во времени);

-давление гидростатического и контактного типов;

-центробежные (заданные линейным и/или угловым ускорением);

-температурные градиенты.

 В данной работе будут продемонстрированы расчеты стержневой системы и двух твердотельных деталей с помощью данной программы. И сравнение результатов с аналитическим расчетом и расчетом в импортном модуле *Siemens NX Advanced Simulation*.

# **1 Расчет стержневой системы**

Выполним построение эпюр осевых, поперечных сил и изгибающих, крутящих моментов ломаной балки аналитически (рис. 1, а) и с помощью расчетного модуля *APM Structure 3D* (рис. 1, б).

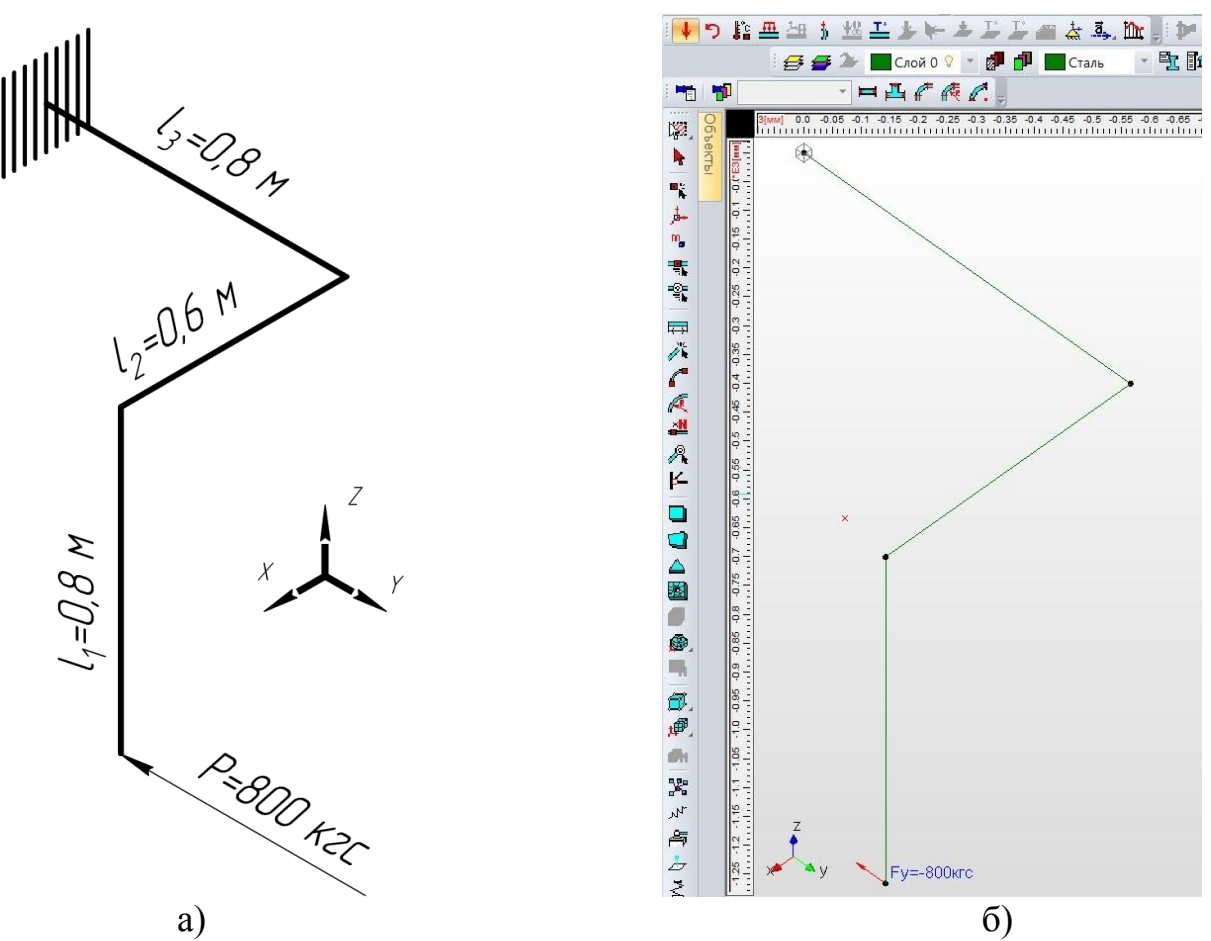

Рисунок 1. Расчетная схема.

Аналитическим методом строим сначала эпюры для стержня  $\ell_1$ . Здесь имеются поперечная сила и изгибающий момент от силы *P*. Далее переносим силу *P* в начало второго стержня. Сила *P* дает поперечный изгиб (изгибающий момент  $P\ell_2$ ) в плоскости верхней грани. Так же возникает крутящий момент ( $P\ell_1$ ), в плоскости перпендикулярной оси. Строим данные эпюры. На третьем стержне будут действовать следующие внутренние силовые факторы: сжимающая сила  $P$  и два изгибающих момента:  $P\,\ell_{\,1}\,$  в вертикальной плоскости и  $P\ell_{\frac{2}{}}$  в горизонтальной плоскости. Данные эпюры представлены на рисунках 2 а), 3 а), 4 а) и 5 а).

 Модуль APM Structure 3D позволяет автоматизировать расчеты балочных и ферменных конструкций. При этом если в стержневом элементе отсутствует кручение или его величина незначительна, то расчет силовых факторов (эпюр сил, моментов изгиба и т.д.) выполняется известными методами сопротивления материалов. Если величина возникающего в стержне крутящего момента велика, то задача кручения произвольной области, а именно сечения стержня, решается методом конечных элементов. В этом случае поперечное сечение стержня разбивается на плоские КЭ, и затем рассчитываются перемещения в узлах.

 Для того чтобы решить данную задачу во встроенном геометрическом редакторе была построена данная расчетная модель. Затем была задана опора – жесткая заделка (рис.6) и сосредоточенная нагрузка (рис.7). Далее для определения эпюр достаточно сразу начать расчет, при этом программа по умолчанию в качестве материала будет использовать сталь марки Ст3кп и круглое сечение трубы. Программа позволяет пользователю создавать библиотеки материалов и поперечных сечений. Одному стержню присваивается постоянное поперечное сечение.

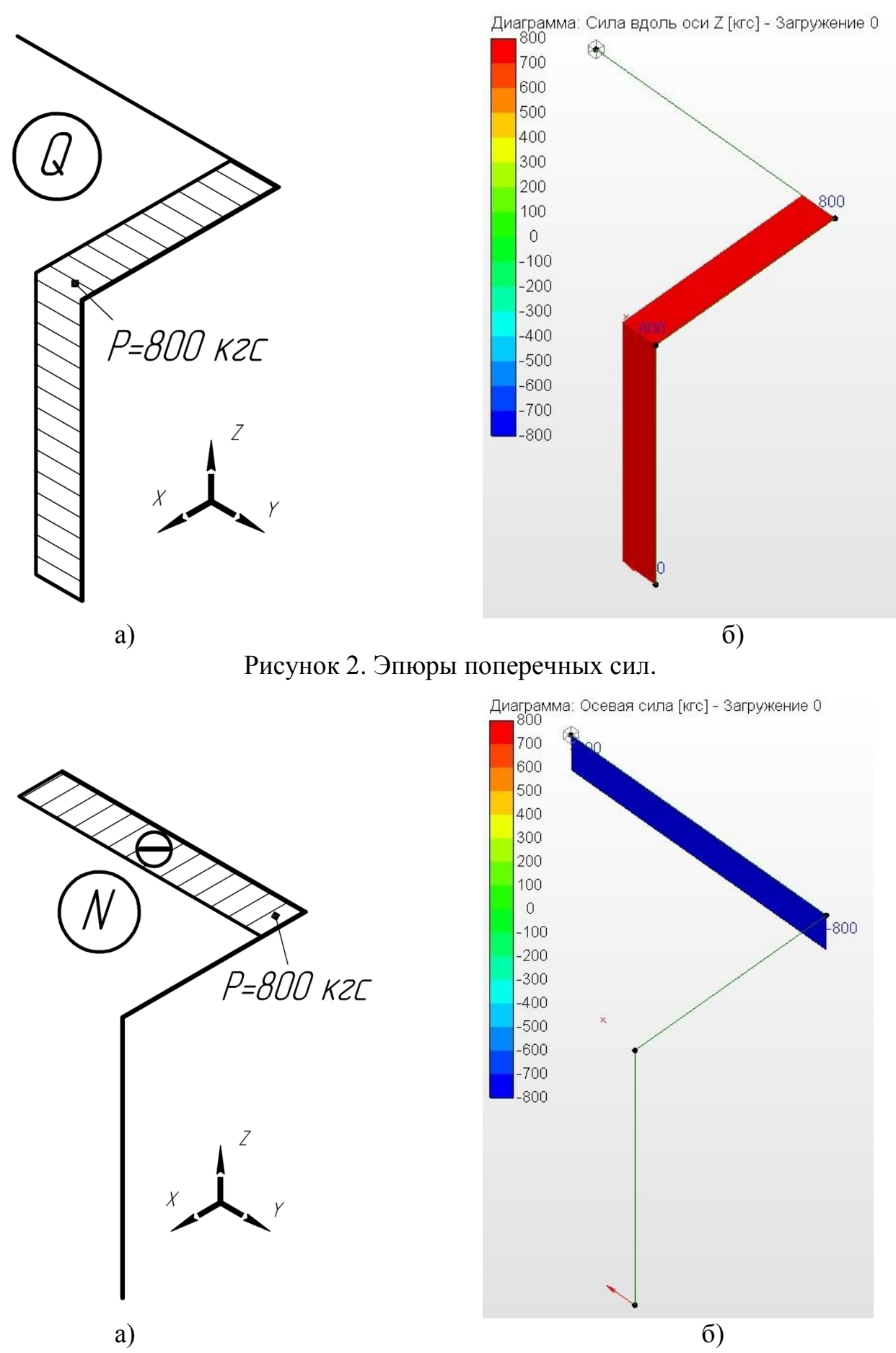

Рисунок 3. Эпюры осевой силы.

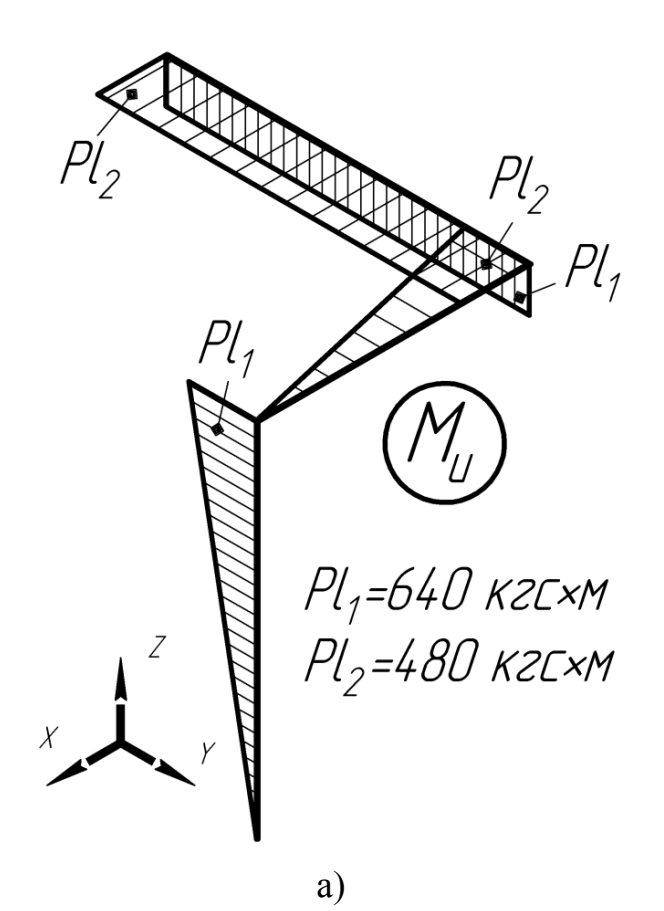

Диаграмма: Момент изгиба в пл-ти XZ [кгс\*м] - Загружение 0<br>□ 640

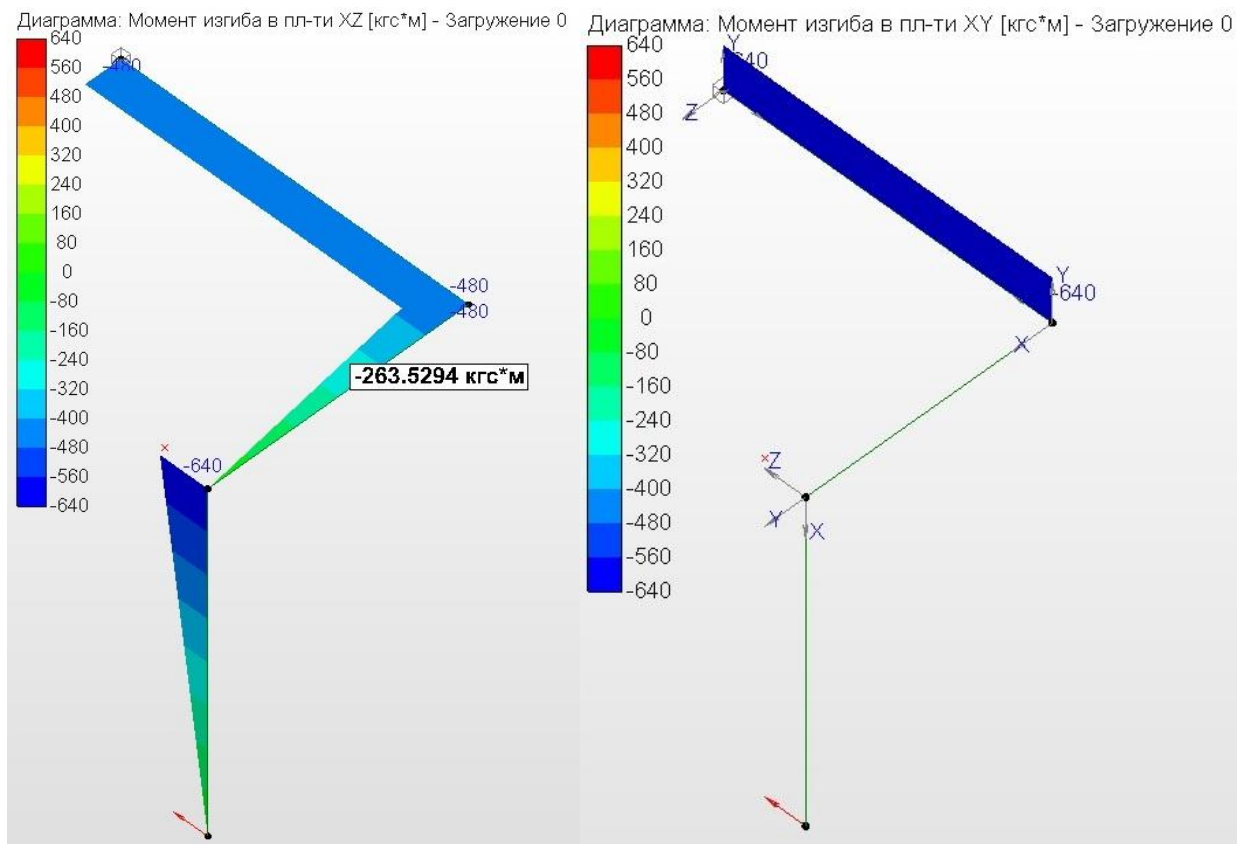

б)

Рисунок 4. Эпюры изгибающих моментов.

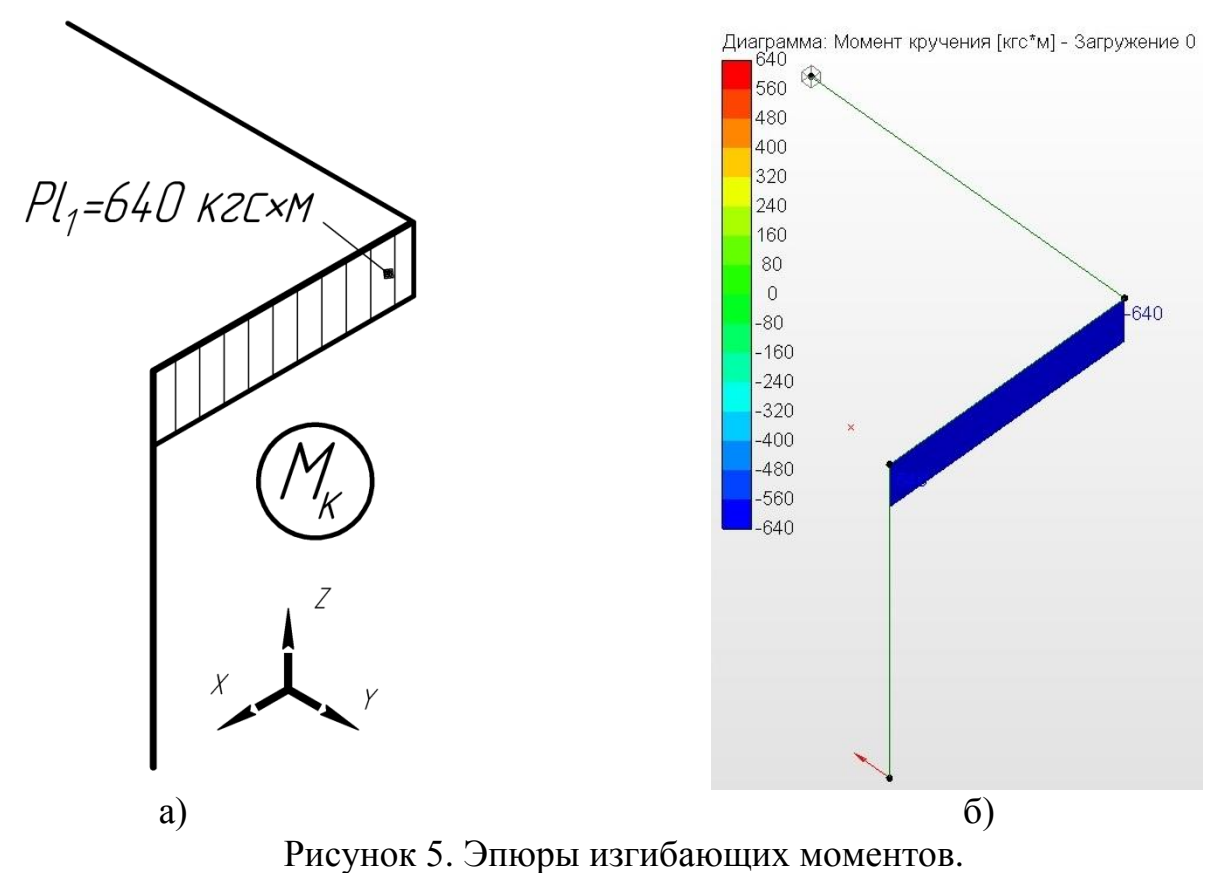

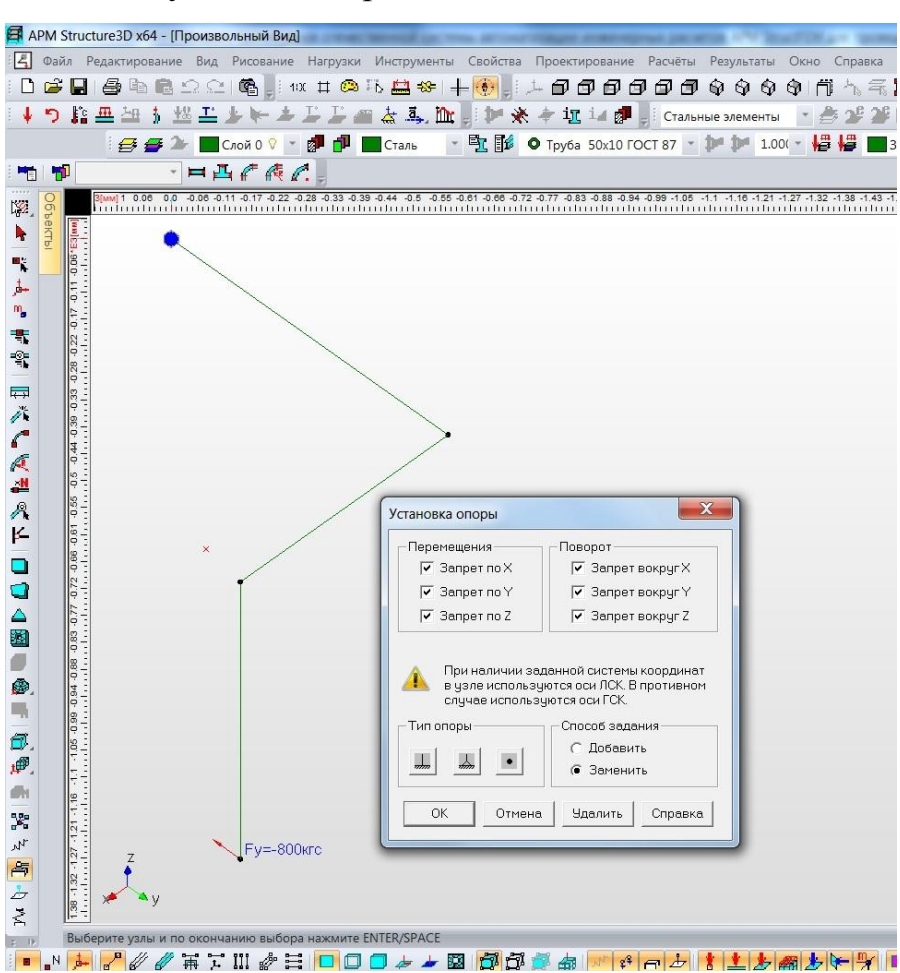

Рисунок 6. Задание опоры

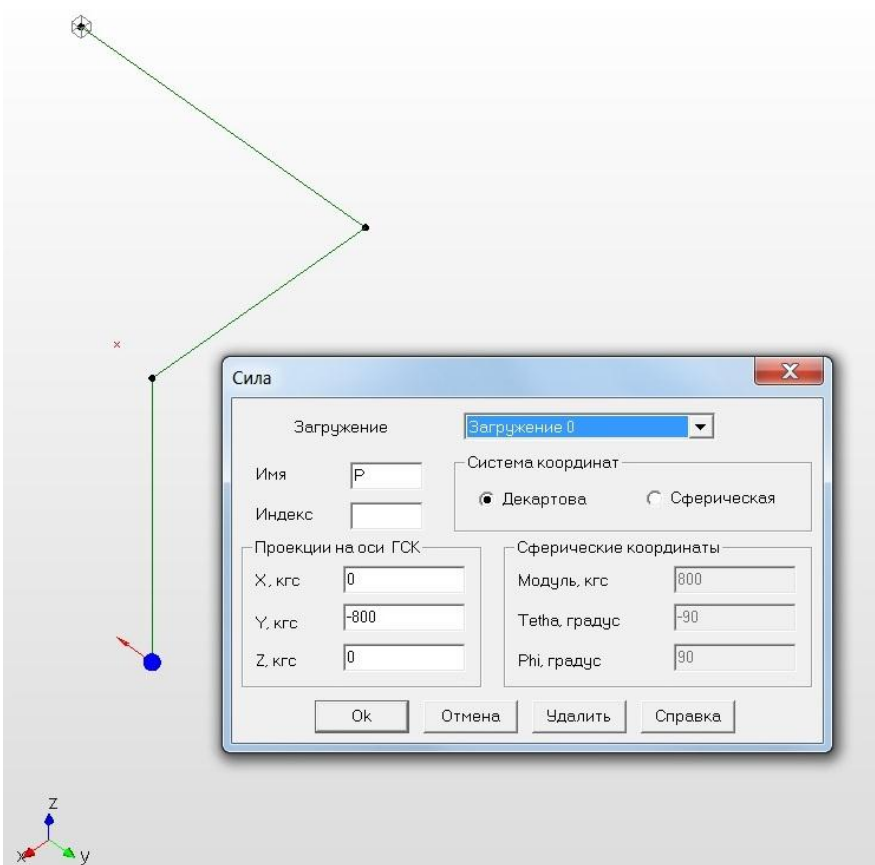

Рисунок 7. Задание нагрузки.

 Запускаем статический расчет и получаем эпюры сил и моментов. Данные эпюры представлены на рисунках 2 б), 3 б), 4 б) и 5 б). На рисунке 4 б) показана возможность установки требуемого значения в любой точке стержня.

 При задании конкретных поперечных сечений и материалов для стержней программа так же рассчитывает механические напряжения, перемещения, деформации конструкций. Можно моделировать разные условия закрепления и загружения (сосредоточенные и распределенные силы, моменты, температурные нагрузки, собственный вес и т.д.). Стоит отметить, что эпюры силовых факторов в модуле *Siemens NX Advanced Simulation* получить нельзя.

# **2 Расчет кронштейна**

 Произведем расчет модели кронштейна, по расчетной схеме, представленной на рисунке 8. Трехмерная модель (рис. 9) для расчета была построена в CAD системе *Siemens NX 7.5* и конвертирована в формат *STEP*, а затем импортирована в пре- и постпроцессор *APM Studio*. При этом для приложения нагрузки к проушинам в расчете использовались модели половинок цилиндров (имитация передачи нагрузки болтом). Таким образом рассчитываться будет сборка из трех моделей, для которых будут задаваться начальные, граничные и контактные условия.

 Для задания контактных условий используется команда «задать совпадающие поверхности». Эта команда позволяет указать, каким образом сборочные единицы связаны между собой. Режим задания может быть ручным и автоматическим. Возможны следующие типы контактов: жесткий, скользящий и пользовательский вариант с указанием радиуса зоны контакта. Для пользовательского варианта необходимо задавать значения нормальной и касательной жесткостей. В данном расчете в двух контактных зонах задавался скользящий контакт (рис. 10).

# Начальные исловия для расчета

Ń ୀ� † Р=1296 кгг

Кронштейн закреплен с ответной .<br>Деталью 3 болтами ¢6 мм (2-х срезное соединение)

сила Р от ответной детали передается болтом ¢8 мм (2-х срезное соединение)

> Материал кронштейна – алюминиевый сплав В-95. Механические свойства: Предел прочности при растяжении –  $\sigma_s$ =50 кгс/мм $^+$ ; Модиль ипригости – E=7200 кгс/мм<sup>2</sup> ; Плотность – 2,85 г/см<sup>3</sup>; Коэффициент Пуассона - 0,28.

Рисунок 8. Расчетная схема.

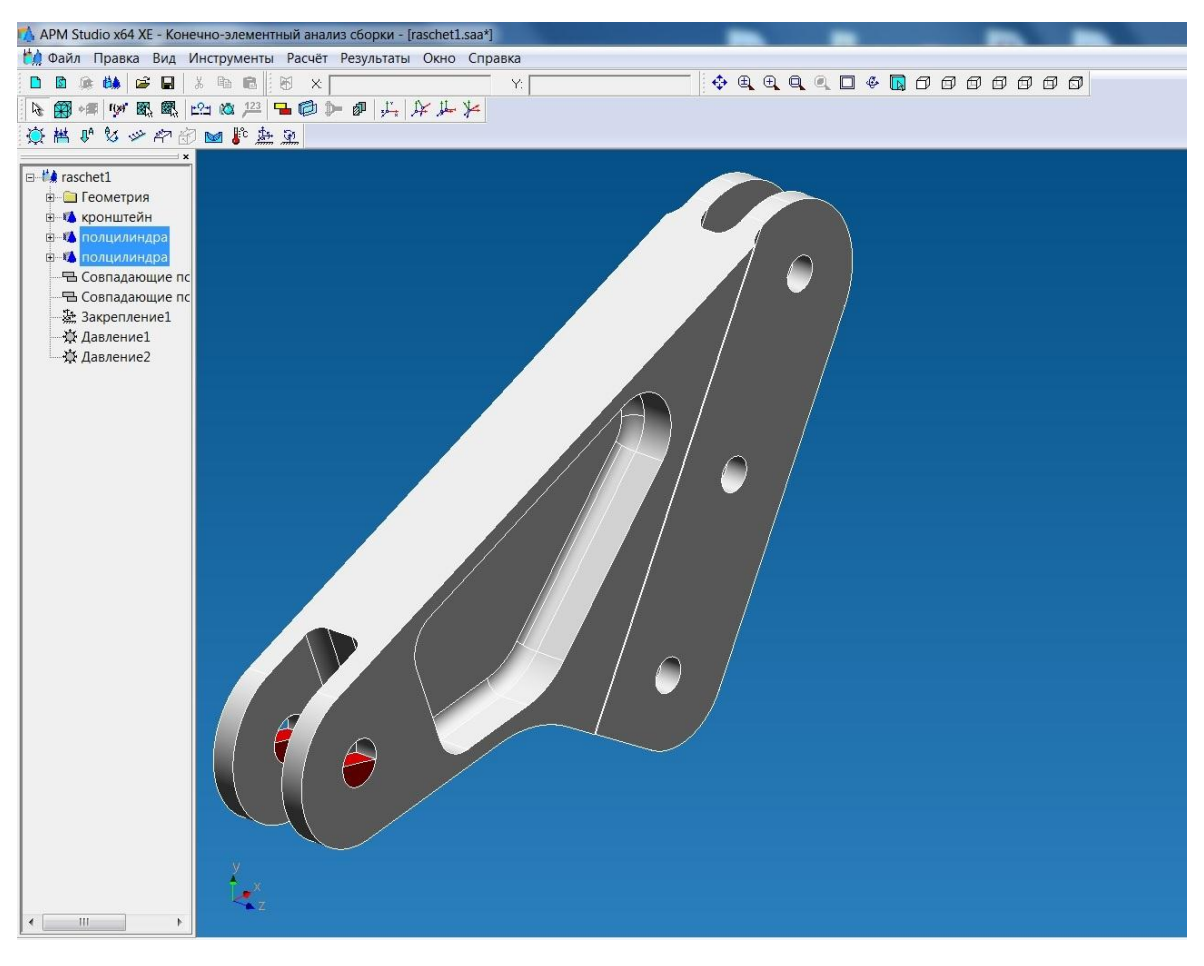

Рисунок 9. Импортированная модель (красным подсвечены половинки цилиндров).

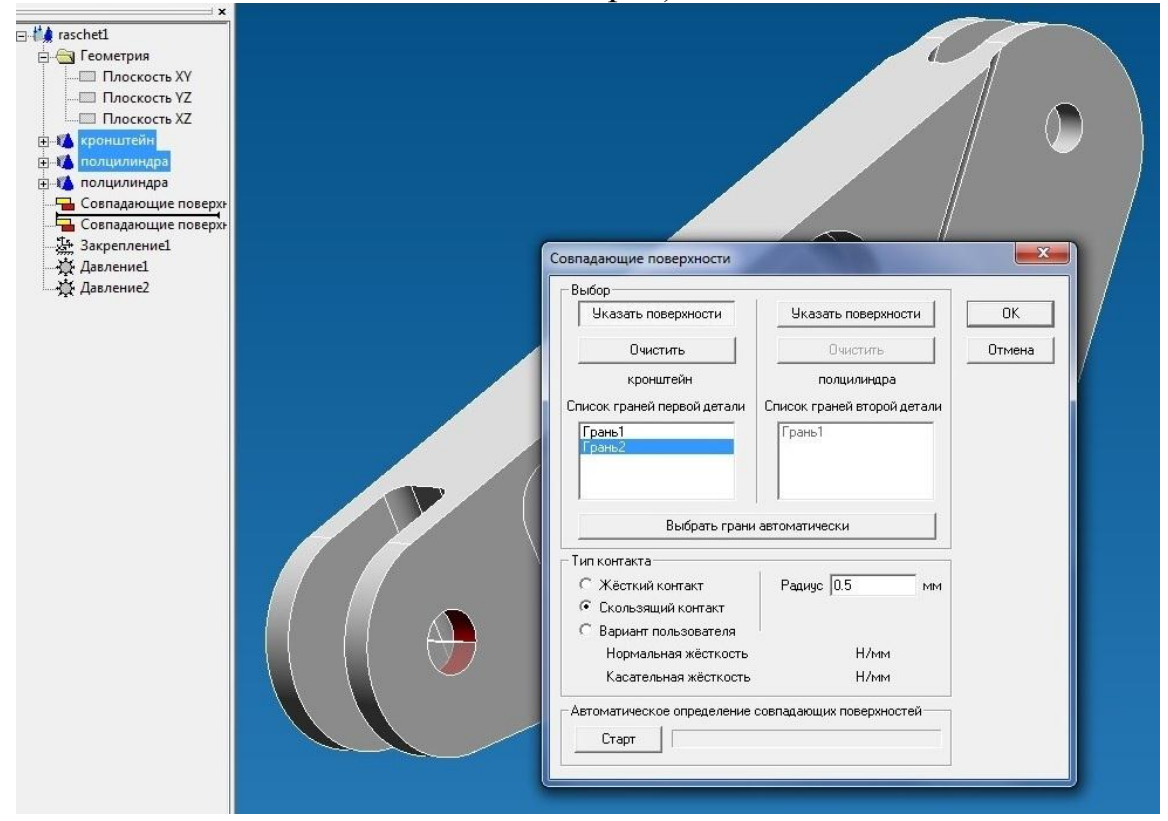

Рисунок 10. Задание совпадающих поверхностей.

 Далее на модель были заданы закрепления. По граням шести отверстий были зафиксированы перемещения по осям X, Y и Z (рис.11).

 Для задания нагрузки использовалась команда «Приложить давление». Команда позволяет приложить равномерно распределенное давление к поверхности. При этом использовался способ ввода давления через силу (в Ньютонах). В таком случае введенное значение силы будет задано равномерно по площади грани. Нагрузка была задана на половинки цилиндров (рис. 12).

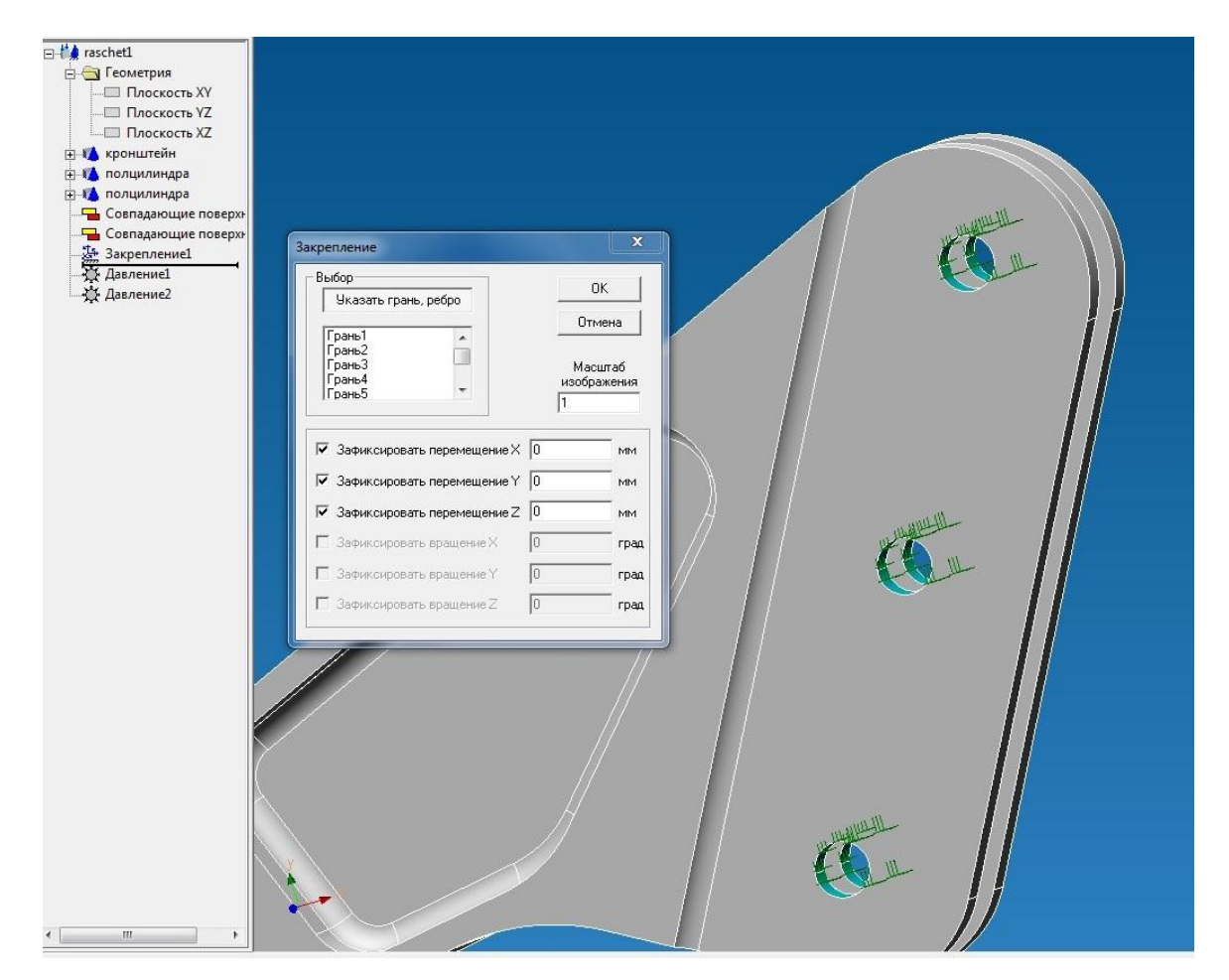

Рисунок 11. Задание закреплений.

 На следующем этапе была проведена разбивка моделей сборки на конечные элементы. Для твердотельных моделей в программе заложены 4-х и 10-ти узловые тетраэдры. При этом можно задавать максимальную длину стороны КЭ, максимальный коэффициент сгущения на поверхности и

коэффициент разрежения в объеме. Так же возможна ручная (местная) разбивка области сетки на гранях, ребрах и отдельных узлах.

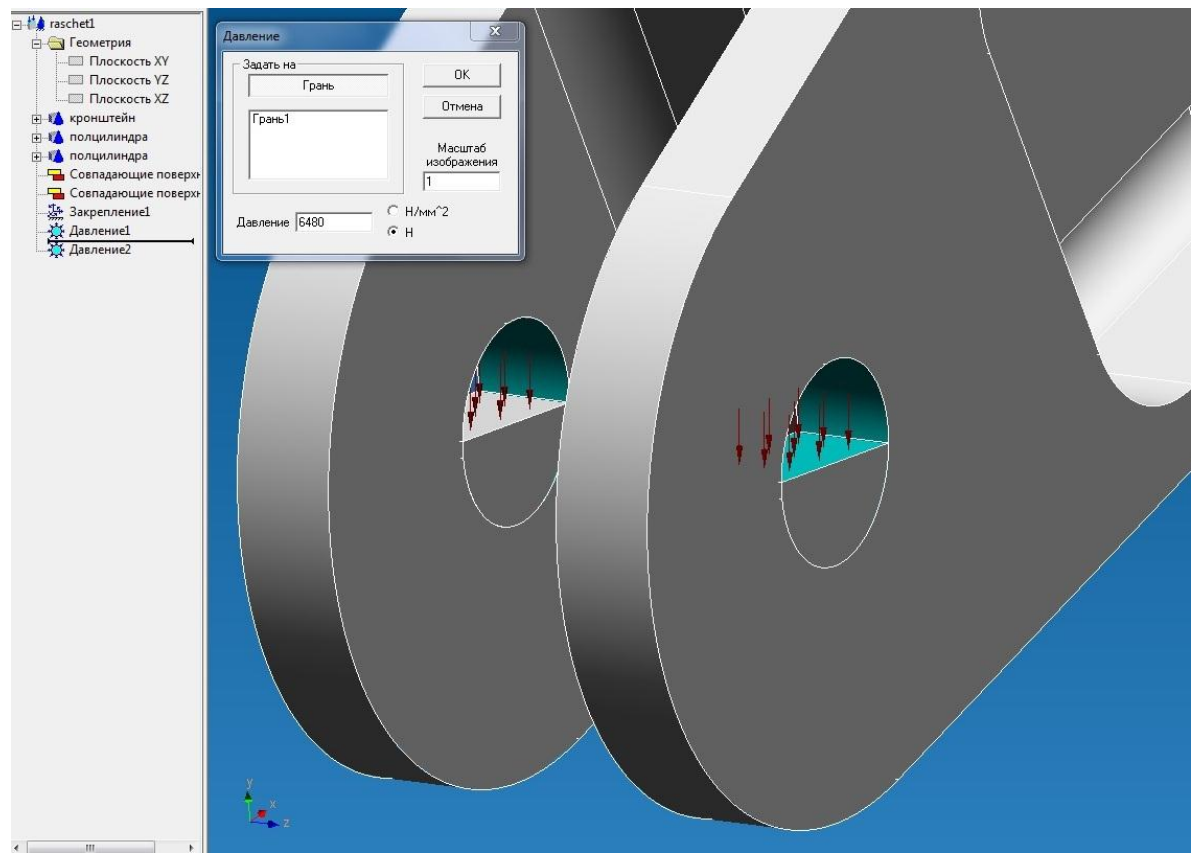

Рисунок 12. Задание нагрузки.

 В данном расчете на моделях половинок цилиндров было задано местное сгущение на цилиндрических гранях контакта с длиной стороны элемента 0,5 мм и максимальным коэффициентом сгущения 1. А общая сетка на эти модели максимальной длинной элемента 1 мм и максимальным коэффициентом сгущения 2 (рис. 13). Аналогично, на модели кронштейна было произведено ручное разбиение на гранях всех отверстий с длиной стороны элемента 0,5 мм и максимальным коэффициентом сгущения 1. Общая КЭ сетка кронштейна была задана с максимальной длинной элемента 3 мм, коэффициентом сгущения на поверхности 5 и коэффициентом разрежения в объеме 1,5. На рисунке 14 представлена сборка, разбитая на конечные элементы. Можно увидеть уменьшение конечных элементов в

зонах радиусных переходов в автоматическом режиме и сгущение сетки в зонах отверстий после ручной разбивки.

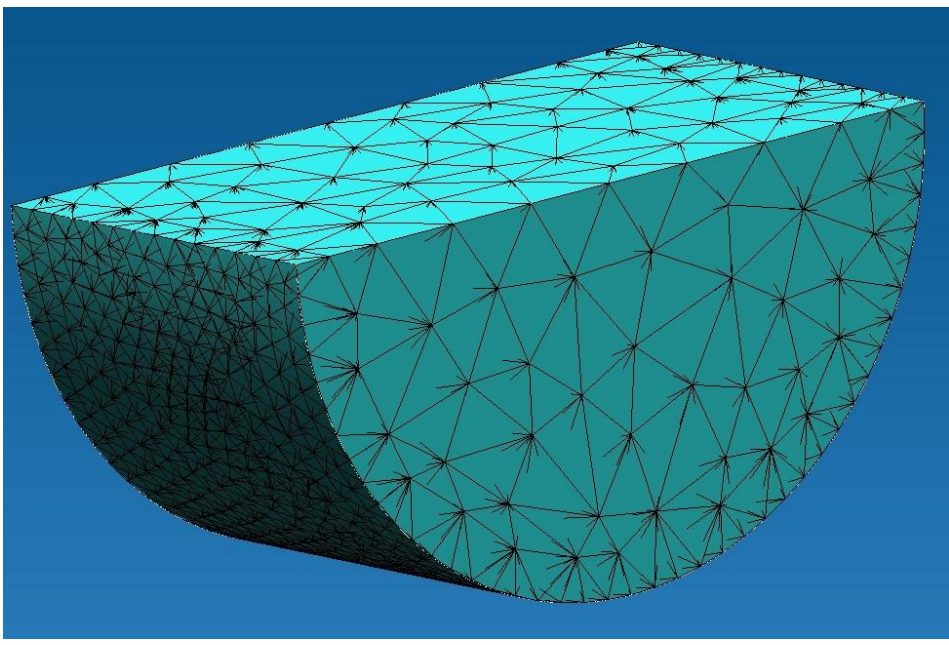

Рисунок 13. КЭ сетка на моделях половинок цилиндров.

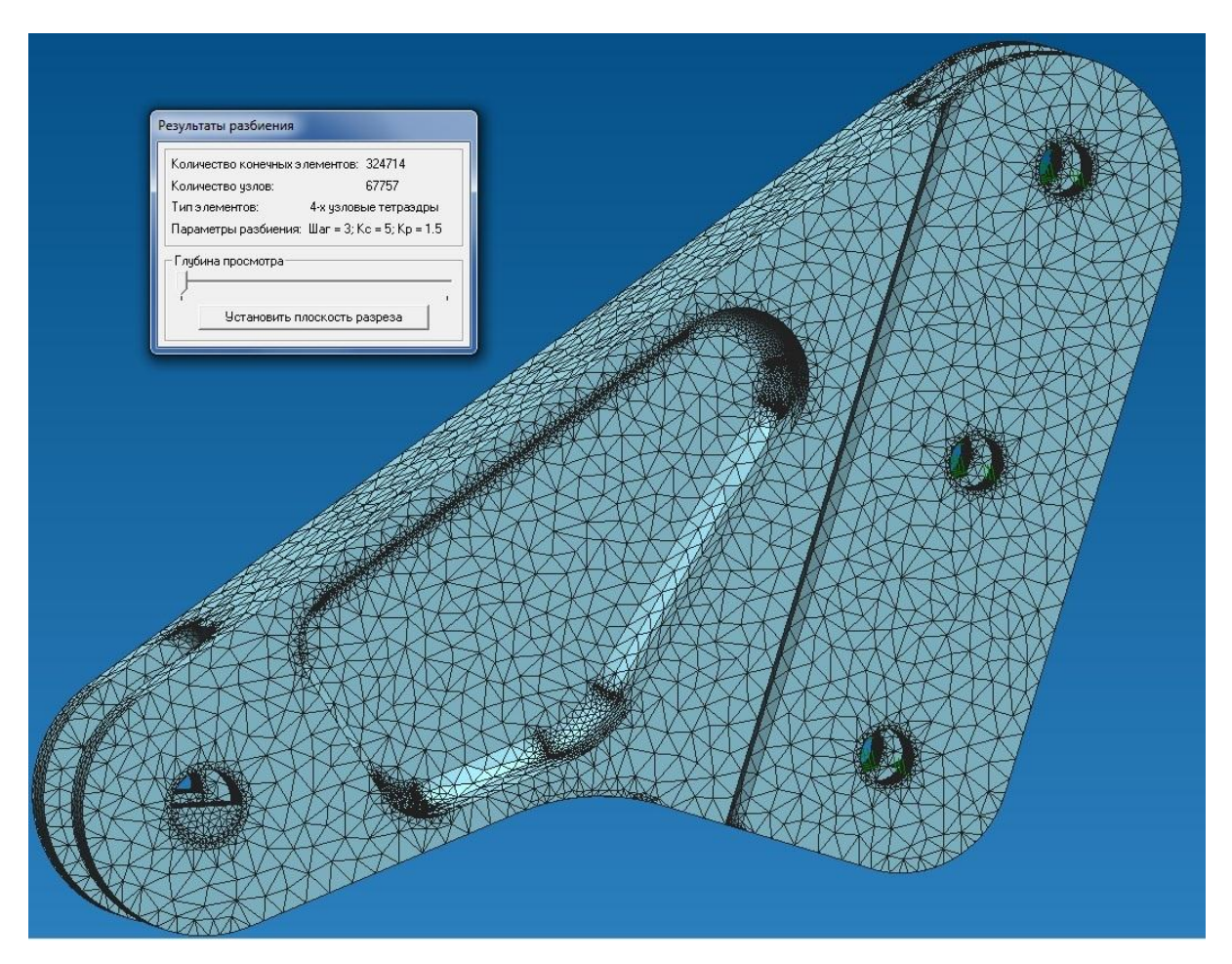

Рисунок 14. КЭ сетка сборки.

 Далее КЭ сетка с заданными условиями была передана в модуль расчета напряженно-деформированного состояния *APM Structure 3D*. В нем на КЭ сетку задаем свойства материала В-95 (рис. 15). Модуль позволяет задавать свойства материалов в привычных единицах измерения ([кгс], [г/см $^3$ ], [кгс/мм<sup>2</sup>]), а так же в системе СИ и других. И выдавать результаты в различных выбранных единицах измерения. Произведем статический расчет подготовленной модели. На рисунке 16, показаны результаты полученных механических напряжений по критерию Мизеса.

 Аналогичный расчет был проведен в модуле *Siemens NX Advanced Simulation* (рис. 17). При этом результаты напряжений выводятся только в [Н/мм<sup>2</sup> (МПа)]. А на нашем предприятии в конструкторской документации используется размерность [кгс/мм $^{\rm 2}$ ]. Можно увидеть, что результаты, полученные в обеих программах очень близки. Так как  $\sigma_{\text{\tiny{max}}}$ =45,15 [кгс/мм<sup>2</sup>]=  $= 45, 15$ •9,81 [Н/мм<sup>2</sup>] = 442,92 [Н/мм<sup>2</sup>]. Расчеты отличаются на 1,25 %. Так же полученные результаты близки с аналитическим расчетом кронштейна.

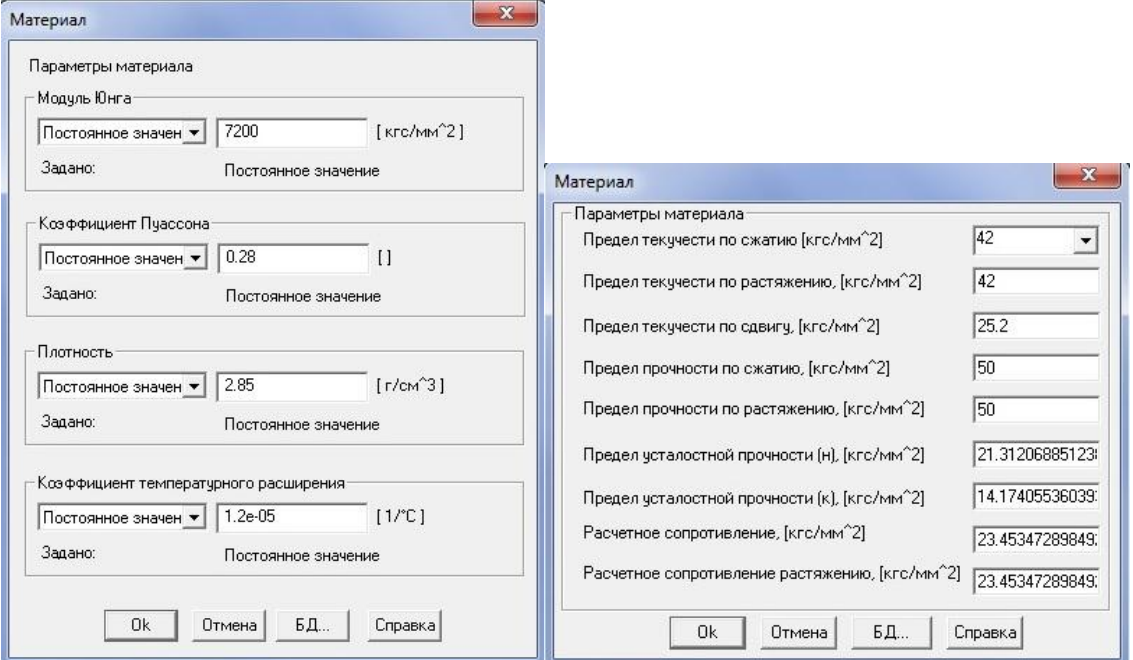

Рисунок 15. Задание свойств материала.

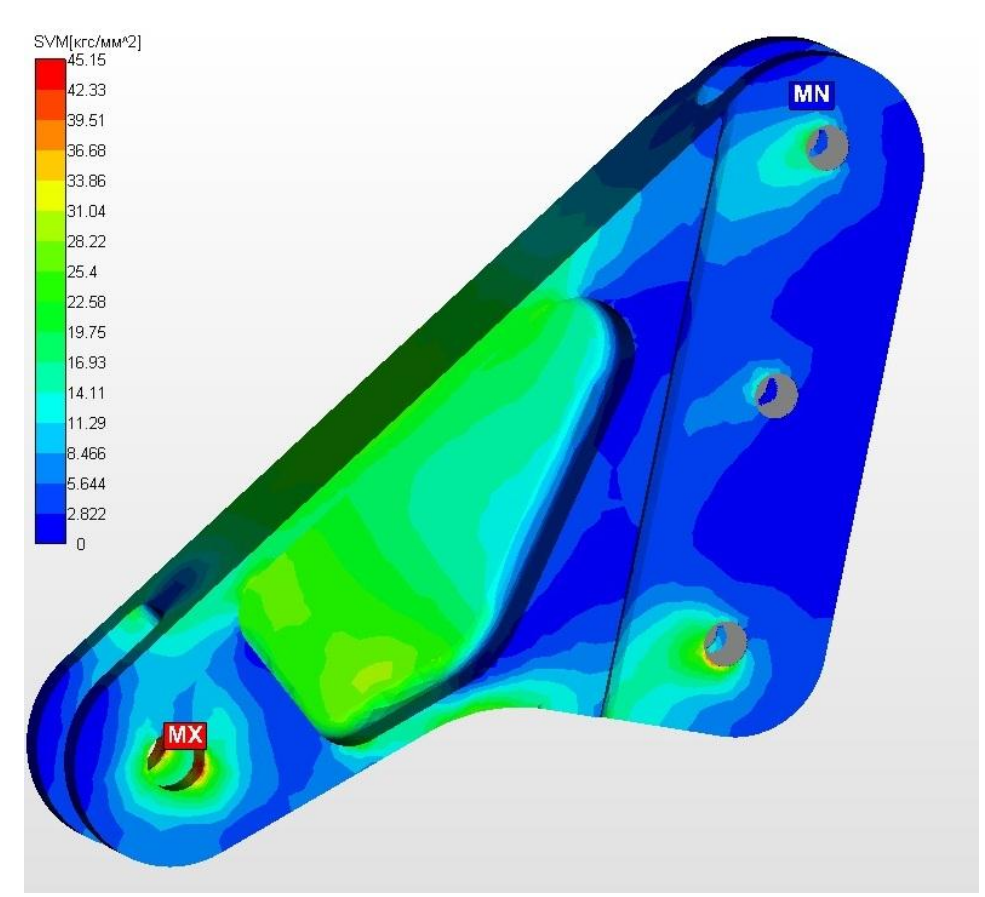

Рисунок 16. Механические напряжения по критерию Мизеса в *APM Structure 3D*

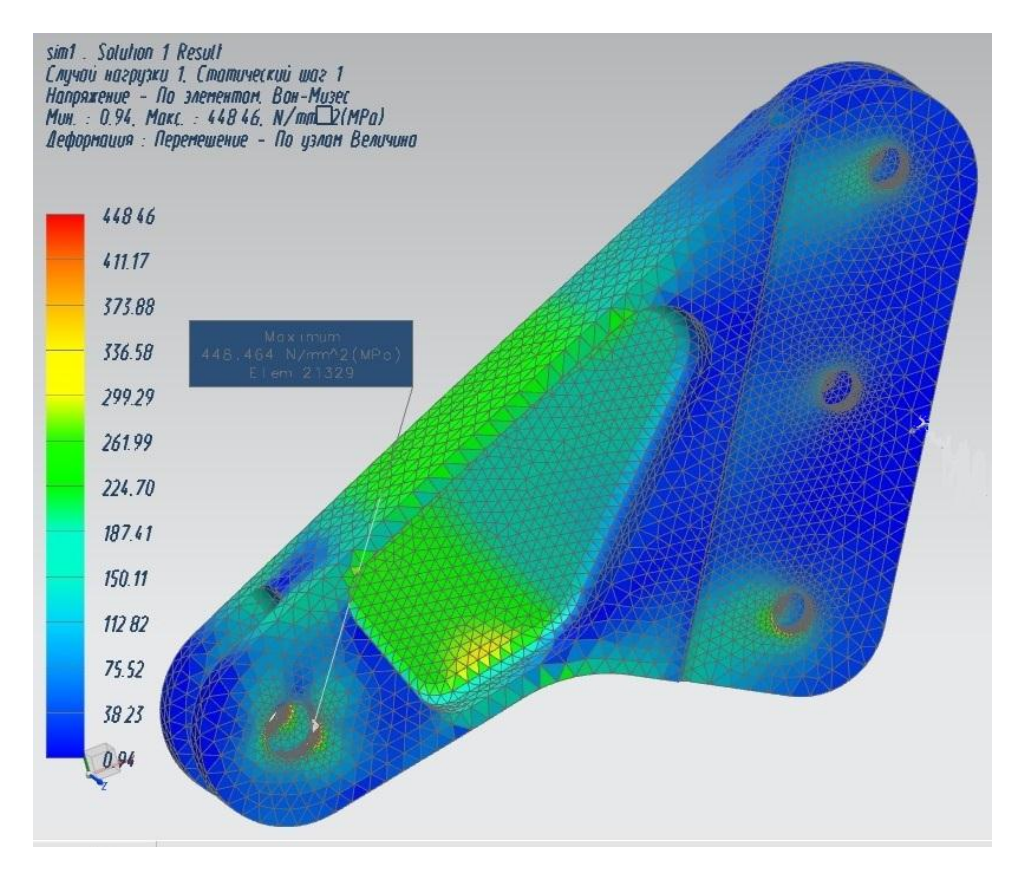

Рисунок 17. Механические напряжения по критерию Мизеса в *Siemens NX Advanced Simulation*.

## **3 Расчет стекла 1-й кабины откидной части фонаря**

В данной части работы будет произведен расчет перемещений стекла 1-й кабины откидной части фонаря самолета от воздействий отрицательных температур в программном комплексе *APM StructFEM 13 XE*.

 Трехмерная модель для расчета так же была построена в CAD системе *Siemens NX 7.5* и конвертирована в формат *STEP*, а затем импортирована в пре- и постпроцессор *APM Studio*.

 К данной модели было приложено *закрепление по нормали* (фиксируется компонента перемещений по нормали к опоре). Данное ограничение было приложено к 2-м торцевым граням стекла расположенным по балкам ОЧФ и к торцевой грани перпендикулярной оси X около средней окантовки (стекло лежит на плоской поверхности и одним краем упирается в стенку). На модель

стекла зададим две температуры:  $T_{\texttt{1}}\texttt{=}20^\mathsf{U}C$ 0  $T_1 = 20^{\rm O}C$  и  $T_2 = -25^{\rm O}C$  $\overline{0}$  $\sigma_2$ =–25 $^{\circ}$ С. Модель с заданными на неё закреплениями и температурами показана на рисунке 18.

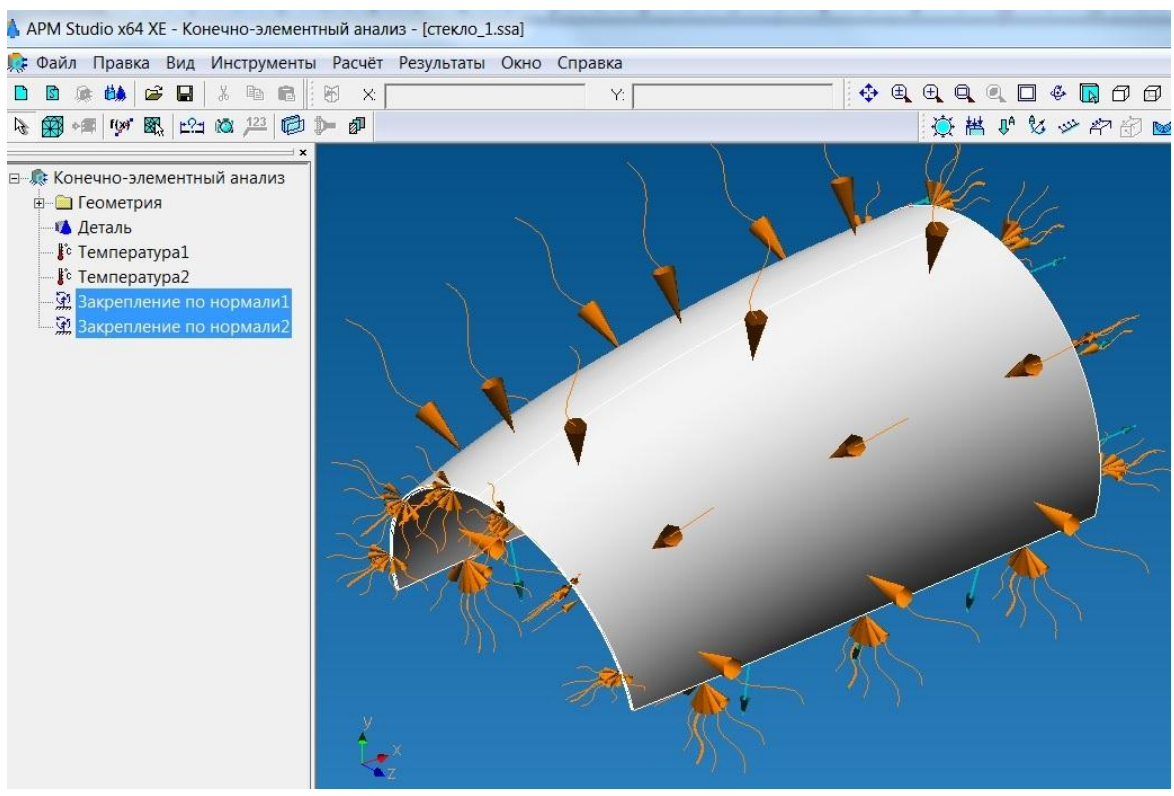

Рисунок 18. Трехмерная модель стекла с заданными закреплениями и температурами.

 Трехмерная модель стекла фонаря 1-ой кабины была разбита на тетраэдральную конечно-элементную сетку с размером элемента 7 мм.

На модель задавались свойства стекла АО-120.

 Для того чтобы определить перемещения от температурного воздействия при запуске расчета необходимо выбрать не только линейный статический расчет, но и расчет стационарной теплопроводности. На рисунке 19 представлены результаты перемещений по оси Х (наибольшие возникающие перемещения). В правом нижнем углу рисунка можно наблюдать шкалу размеров. Данная функция позволит оценить примерный размер и расстояние до интересуемой зоны. Её можно отображать на всех получаемых картах результатов в модуле *APM Structure 3D*.

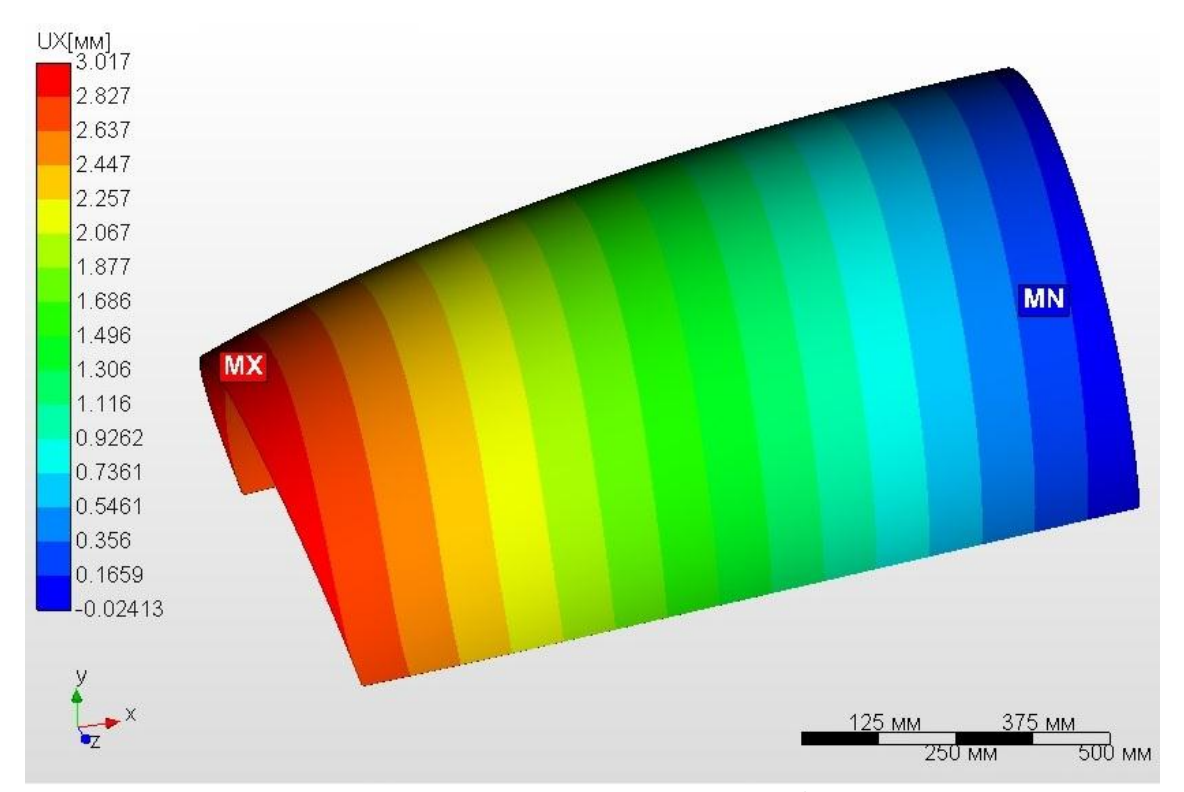

Рисунок 19. Перемещения по оси Х в стекле (*APM Structure 3D*).

 Аналогичный расчет был проведен в модуле *Siemens NX Advanced Simulation* (рис. 20). Так же как и в прошлом примере, полученные результаты получились близкими. Расчеты отличаются на *0,6 %*.

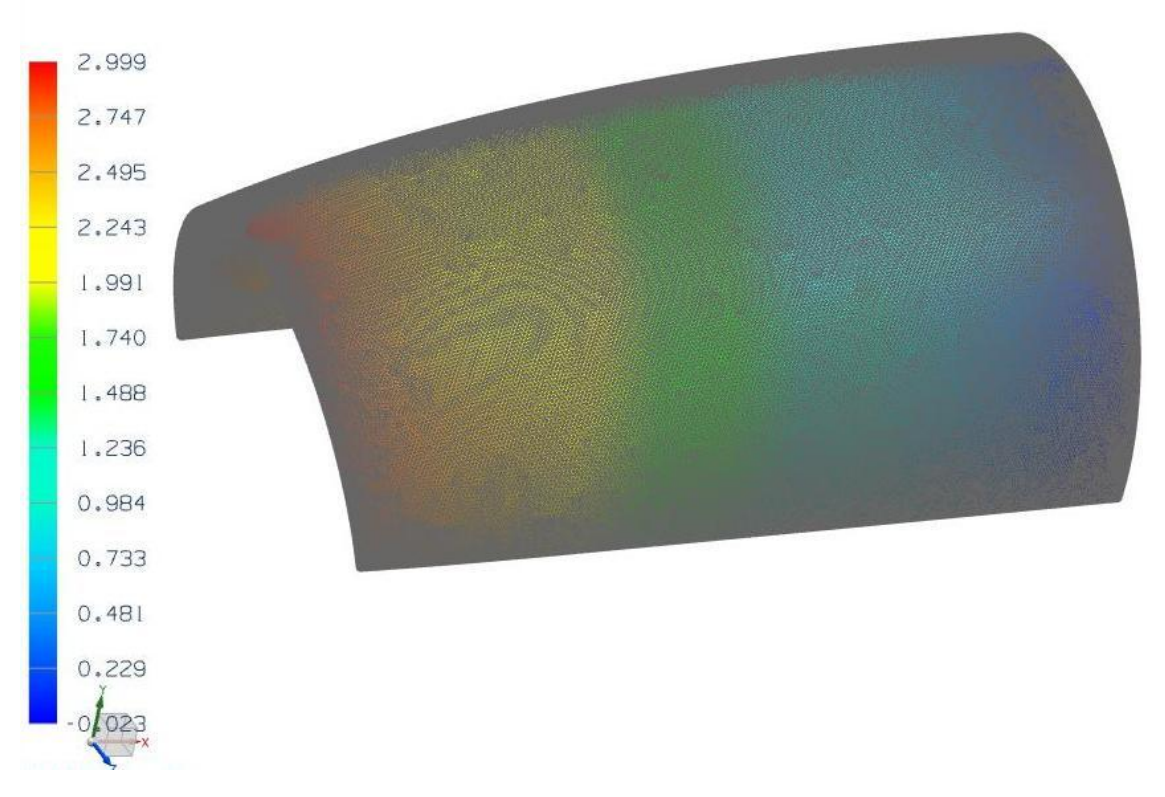

Рисунок 20. Перемещения по оси Х в стекле (*Siemens NX Advanced Simulation*).

## **4 Экономический эффект**

 В современной экономической ситуации при создании сложной авиационной техники остро ощущается недостаток финансовых средств для выполнения полномасштабных научно-исследовательских и опытноконструкторских работ и на практике зачастую возникают непредвиденные ситуации.

 Программный комплекс *APM StructFEM 13 XE* в автоматическом режиме позволяет проводить виртуальные испытания конструкций, что позволяет еще на стадии разработки обнаружить ошибки проектирования элементов конструкций. Так же его использование может упростить и расширить возможности по модернизации изделий, находящихся в производстве, повысить качество производимой продукции и уменьшить затраты.

 Примеры, приведенные в работе, показывают, что отечественный программный комплекс может выполнять задачи, аналогичные иностранным программам, при этом не подвержен санкциям и имеет меньшую стоимость. Так стоимость модуля *Siemens NX Advanced Simulation* для АО «РСК «МиГ» составляет *от 500 до 800 тысяч рублей* на одно рабочее место, а стоимость программного комплекса *APM StructFEM 13 XE* – *240 тысяч рублей* на одно рабочее место (64-х разрядная версия). Так же стоимость может способствовать массовости применения данного продукта.

### **5 Выводы**

 В данной работе рассматривалась возможность замещения импортных CAE систем отечественным пакетом программ для проведения прочностного анализа - *APM StructFEM 13 XE*.

 Были продемонстрированы возможности пакета программ при проведении расчетов небольших деталей. В пакете присутствует возможность импорта файлов обменных форматов STEP и SAT из сторонних CAD систем, а так же интеграция с наиболее серьезной отечественной CAD системой *Компас 3D* (*ЗАО Аскон*). Разработчики *ЗАО Аскон* и *НТЦ АПМ* тесно сотрудничают в дальнейшем улучшении своих продуктов. В *Компас 3D* имеется модуль экспресс-анализа APM FEM.

 Освоение и внедрение отечественных систем автоматизированного проектирования (систем автоматизации инженерных расчётов) может в дальнейшем позволить обеспечивать реальную независимость и безопасность при проектировании и производстве изделий.

 Таким образом, считаю целесообразным заниматься дальнейшим изучением и использованием данного пакета программ. Определением его возможностей при решении задач больших размерностей. Особенно интересен вопрос импортирования емких трехмерных моделей, их разбиения на КЭ сетки и способность решателя обсчитывать такие модели.

# **Библиографический список**

- 1. Замрий А. А. Проектирование и расчет методом конечных элементов в среде APM Structure3D. – М.: Издательство АПМ. 2010. – 376 с.
- 2. Справочник «АВИАЦИОННЫЕ МАТЕРИАЛЫ». Том 4. Алюминиевые и бериллиевые сплавы. Часть I. Деформируемые алюминиевые сплавы и сплавы на основе бериллия. Книга 2. – М.: Типография ЦАГИ, 1983. – 520 с.
- 3. Справочник «АВИАЦИОННЫЕ МАТЕРИАЛЫ». Том 7. Часть 2. Термопластичные материалы и пенопласты. – М.: Типография ЦАГИ, 1977. – 208 с.